## **Hướng dẫn cài đặt internet modem Hub N300M**

**1. Hình dáng thiết bị và trạng thái đèn tín hiệu**

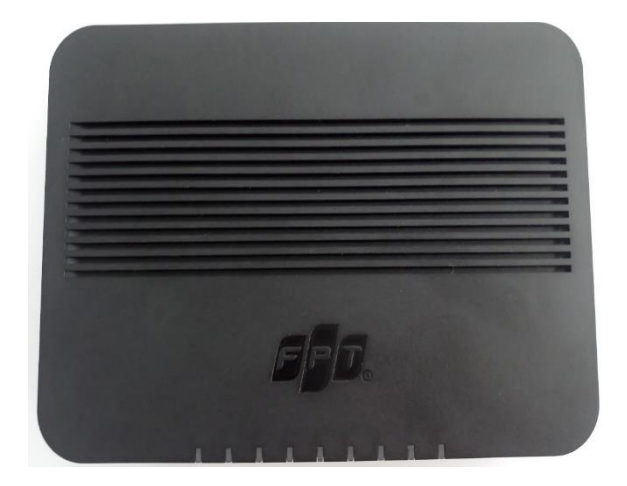

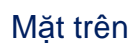

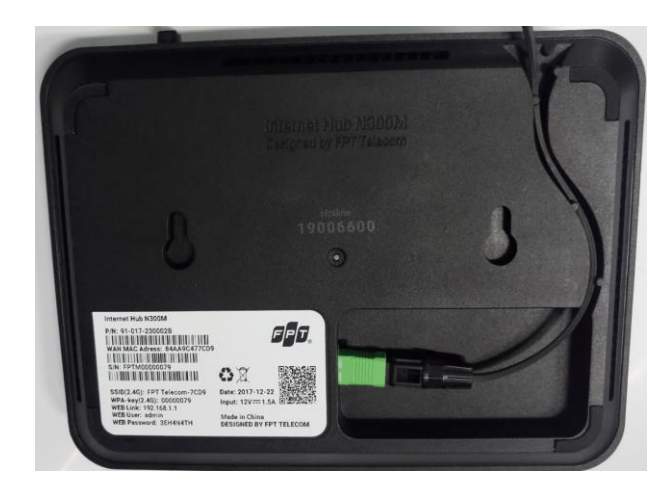

Mặt dưới

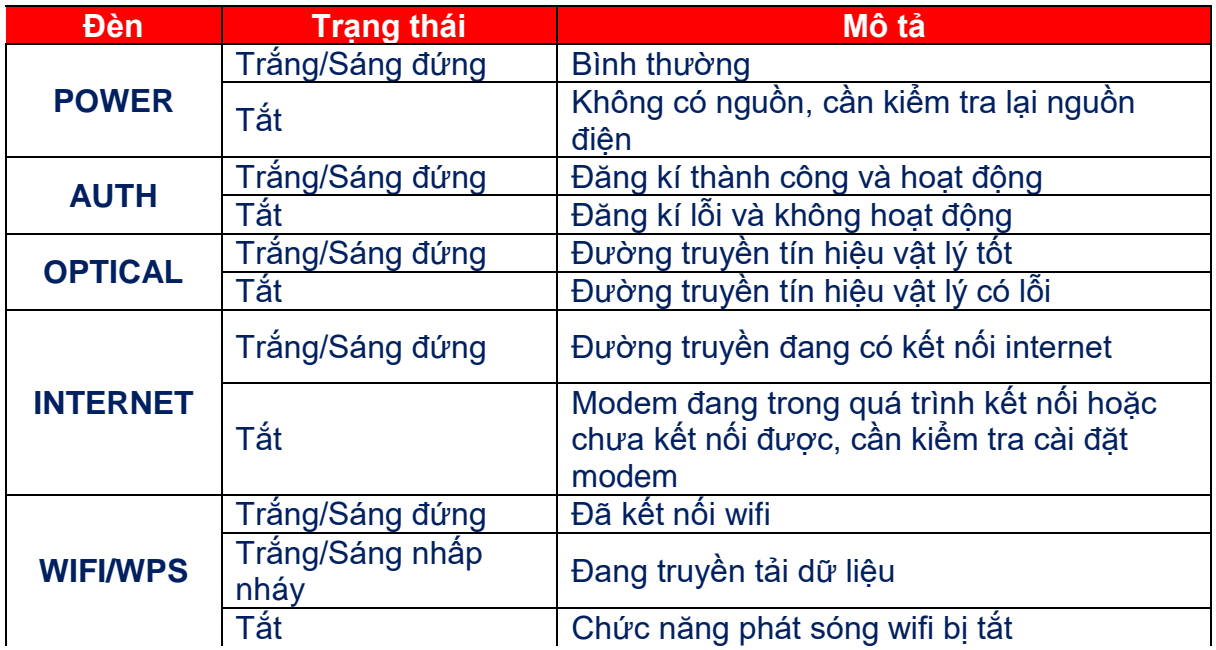

## **2. Cấu hình internet**

- Mở trình duyệt web (Chrome, Firefox, …), nhập địa chỉ mặc định của modem **192.168.1.1**
- Username/ Password mặc định ở mặt dưới của modem

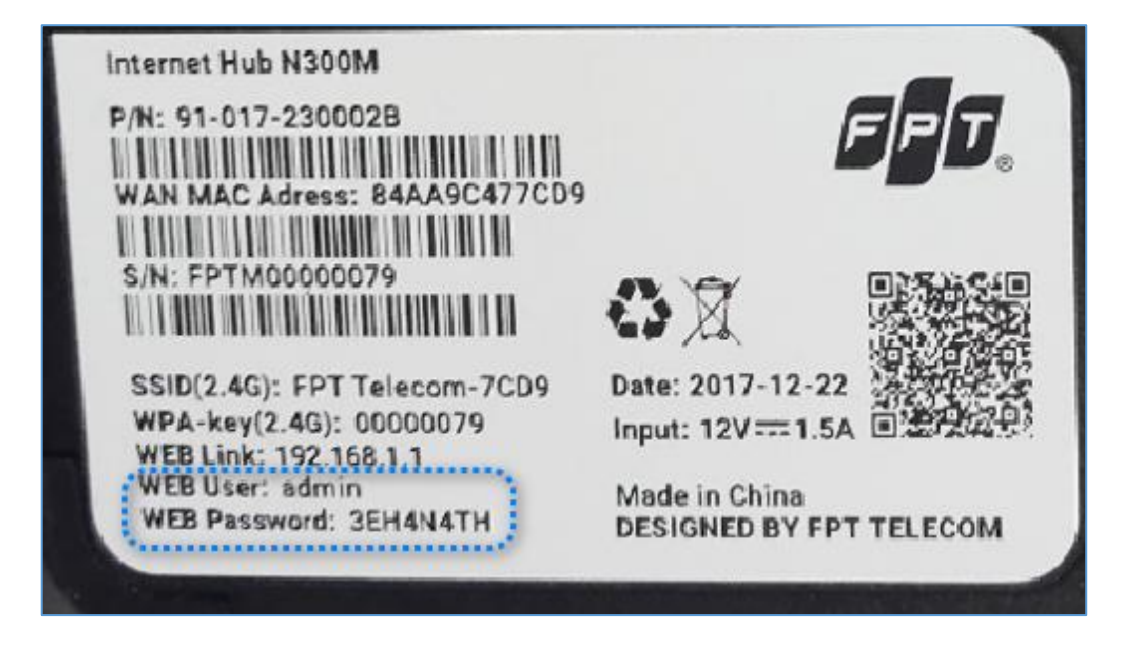

**-** Vào Network  $\rightarrow$  WAN, chọn Modify hoặc Add như hình:

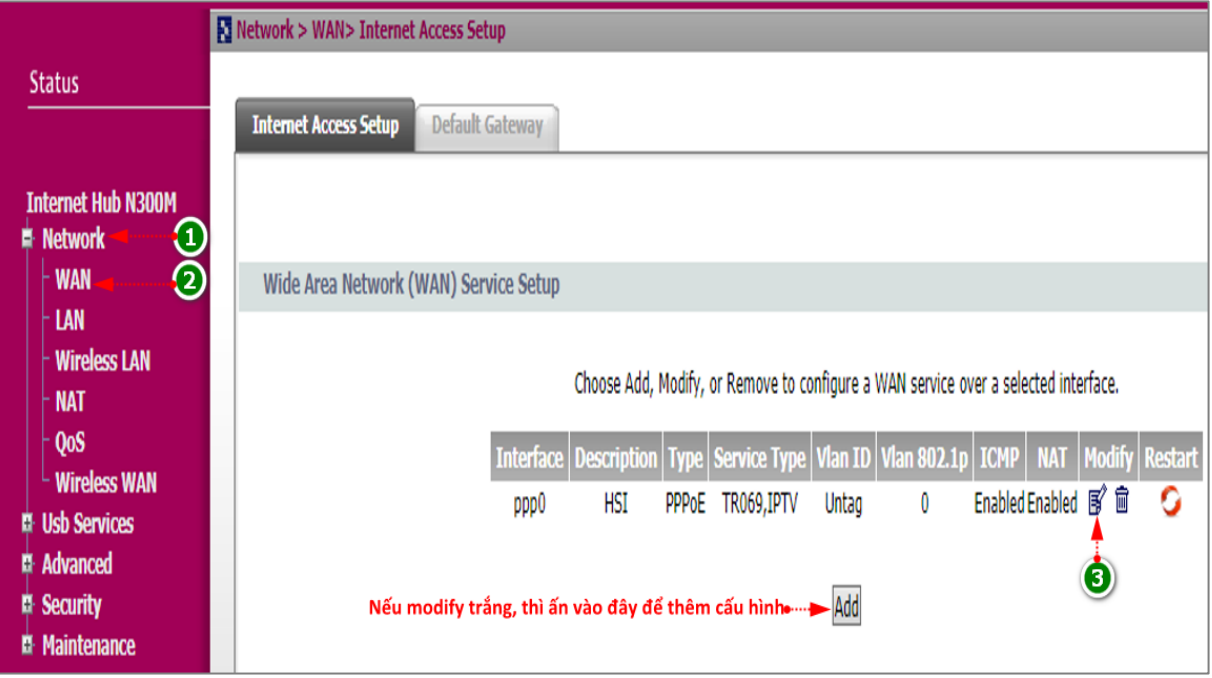

- Nhập **Username/ Password** của đường truyền rồi nhấn **Apply** để lưu cấu hình:

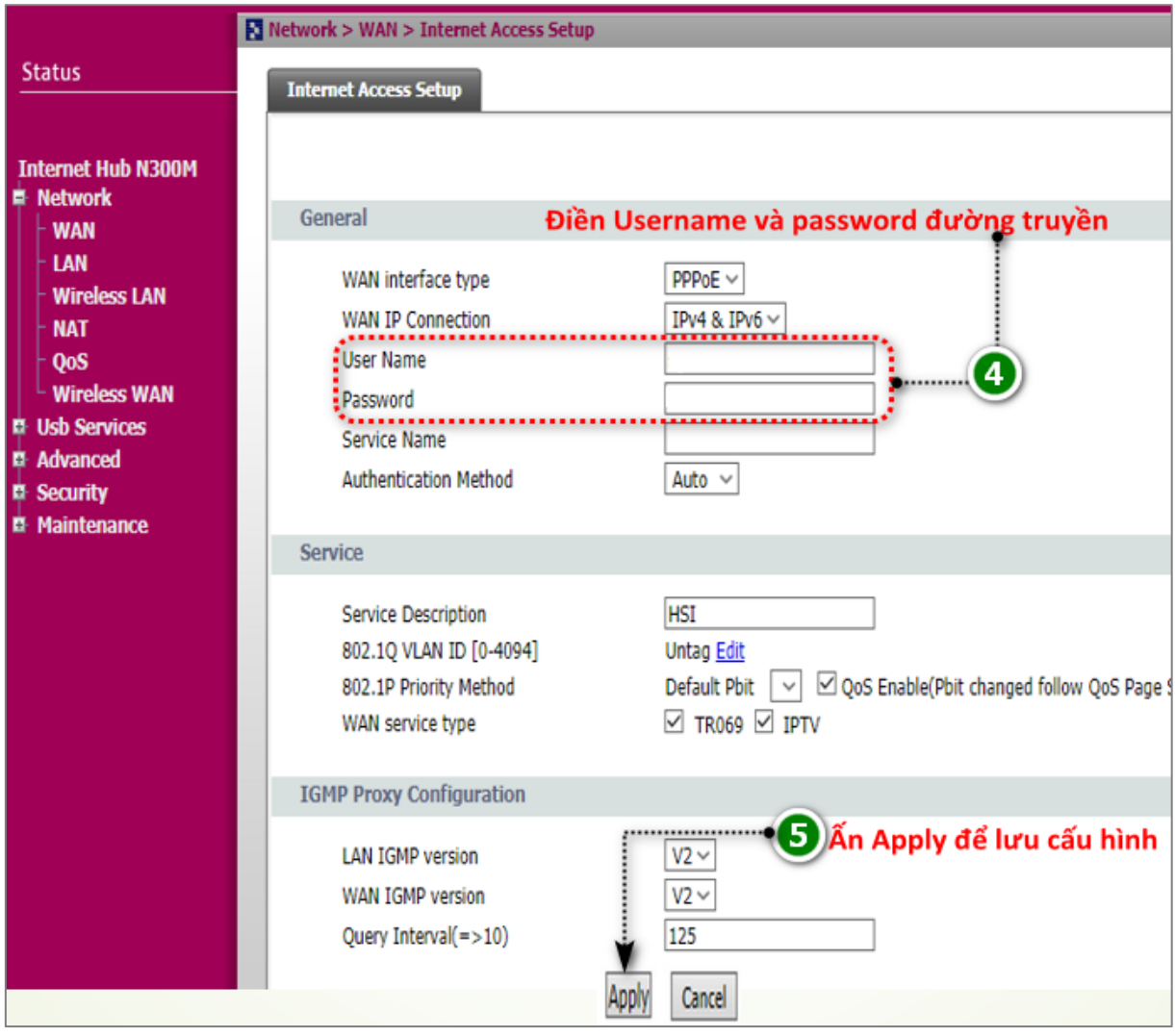